# <span id="page-0-0"></span>**Enable Logging for Debugging**

# Problem

Sometimes when submitting a problem, we need to have more information for reproducing the problem

**Solution** 

## Option 1

1. Check "Enable Debug Log" and hit "Save" (if "Enable Debug Log" is not available, upgrade the plugin to the latest version or check "option 2").

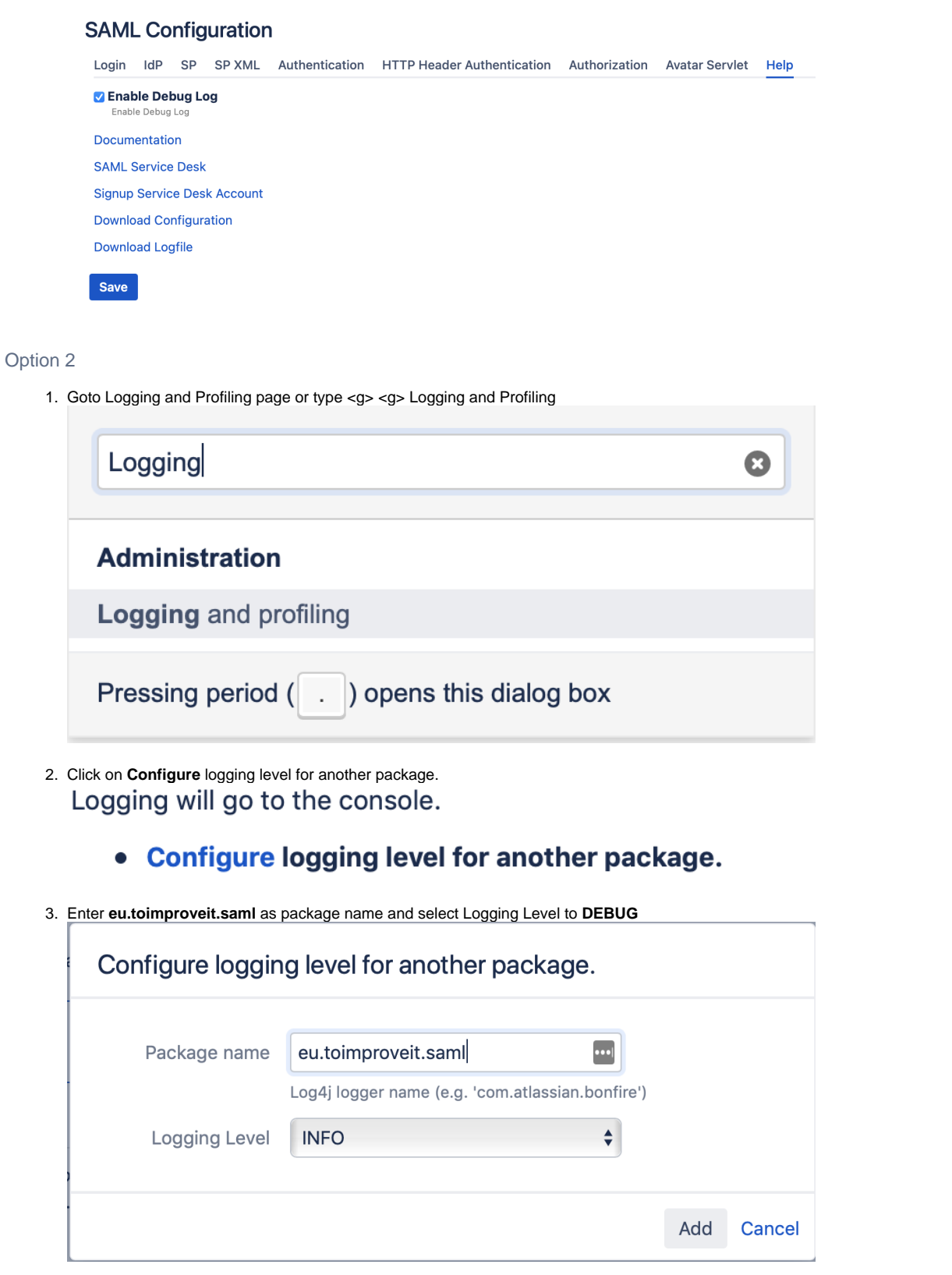

## Reproduce the problem

After enabling debug logging, try using/configuring the plugin again and in case of a failure:

#### Option 1

- 1. Download configuration and attach this file to the ticket
- 2. Download logging and attach this file to the ticket

#### Option 2

1. Create a support zip and attach it to the ticket

<https://confluence.atlassian.com/support/create-a-support-zip-790796819.html>

## Related articles

• [Enable Logging for Debugging](#page-0-0)